# **Repaint: 187 538 "HSL"** für **RSSLO BR 187 (TRAXX F140 AC3)**

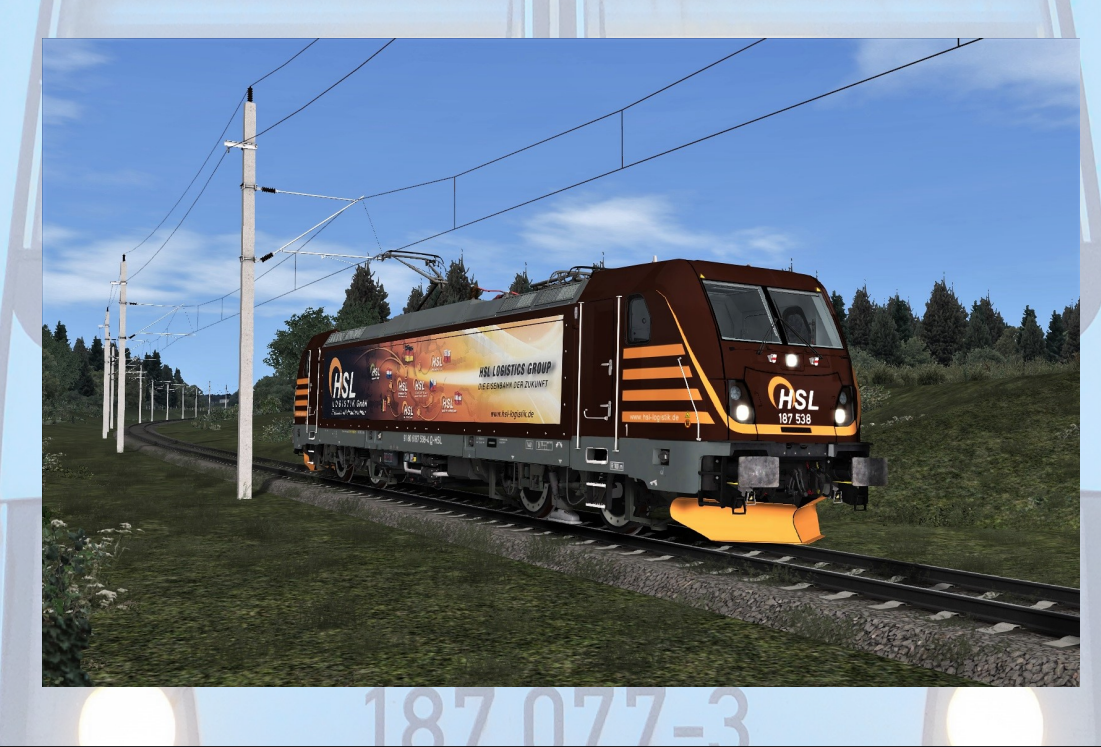

## **Installation**

- 1. Entpacken Sie das heruntergeladene Verzeichnis.
- 2. Installieren Sie mittels **Utilities** die Datei **"187538.rwp"**.
- 3. Navigieren Sie in das **RailWorks**-Verzeichnis **(...\Steam\SteamApps\common\Railworks**)
- 4. Kopieren Sie die Datei "**BR187\_Railpool\_30X.GeoPcDx"** aus dem Ordner **"\Assets\RSSLO\BR187\RailVehicles\Engine"** und fügen Sie sie im Ordner **"\Assets\RSSLO\BR187\RailVehicles\187 538 HSL"** wieder ein.
- 5. Cache leeren.

#### **Hinweise**

Die in diesem Paket enthaltenen Dateien dürfen, un- und verändert, **NICHT** zum Download angeboten oder auf anderer Weise verbreitet werden, wenn keine ausdrückliche Erlaubnis meinerseits vorliegt.

**Es ist kein Quick-Drive Consist vorhanden.** 

### **Danksagungen**

Ein **großes Dankeschön** geht an Rail-Sim User **Dreamplayer1992** für die Bereitstellung von sämtlichen Fotos der FlexPanel. Auch **Denny140** danke ich für die Erlaubnis zur Verwendung des FlexPanel-Objekt!

# RheinCargo 187 077-3

**Viel Spaß mit den Repaints wünscht**

**AC3LM**